## **How to look refilling history of balance**

- ➔ Goto top menu "**Settings**"
- ➔ Press on "**GPS Monitoring**" tab

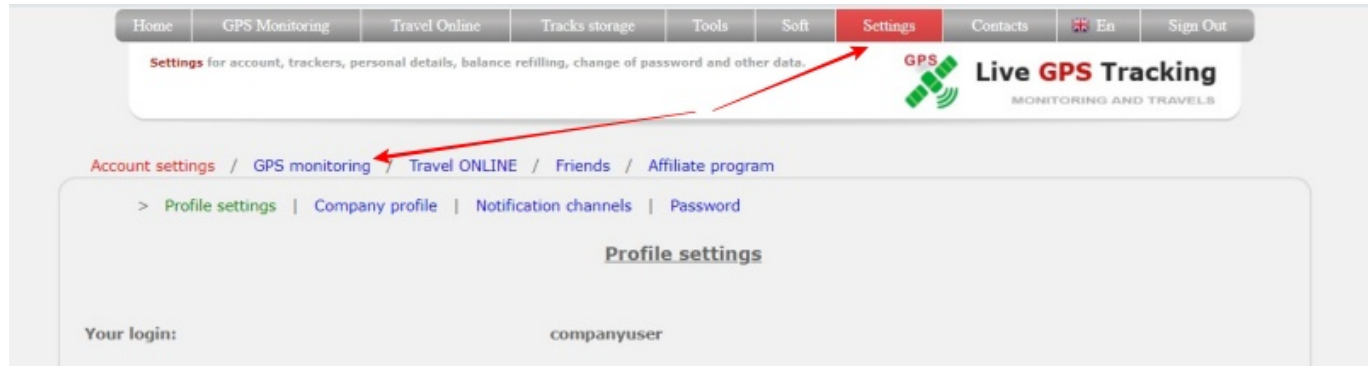

## ➔ Press on "**Finance**"

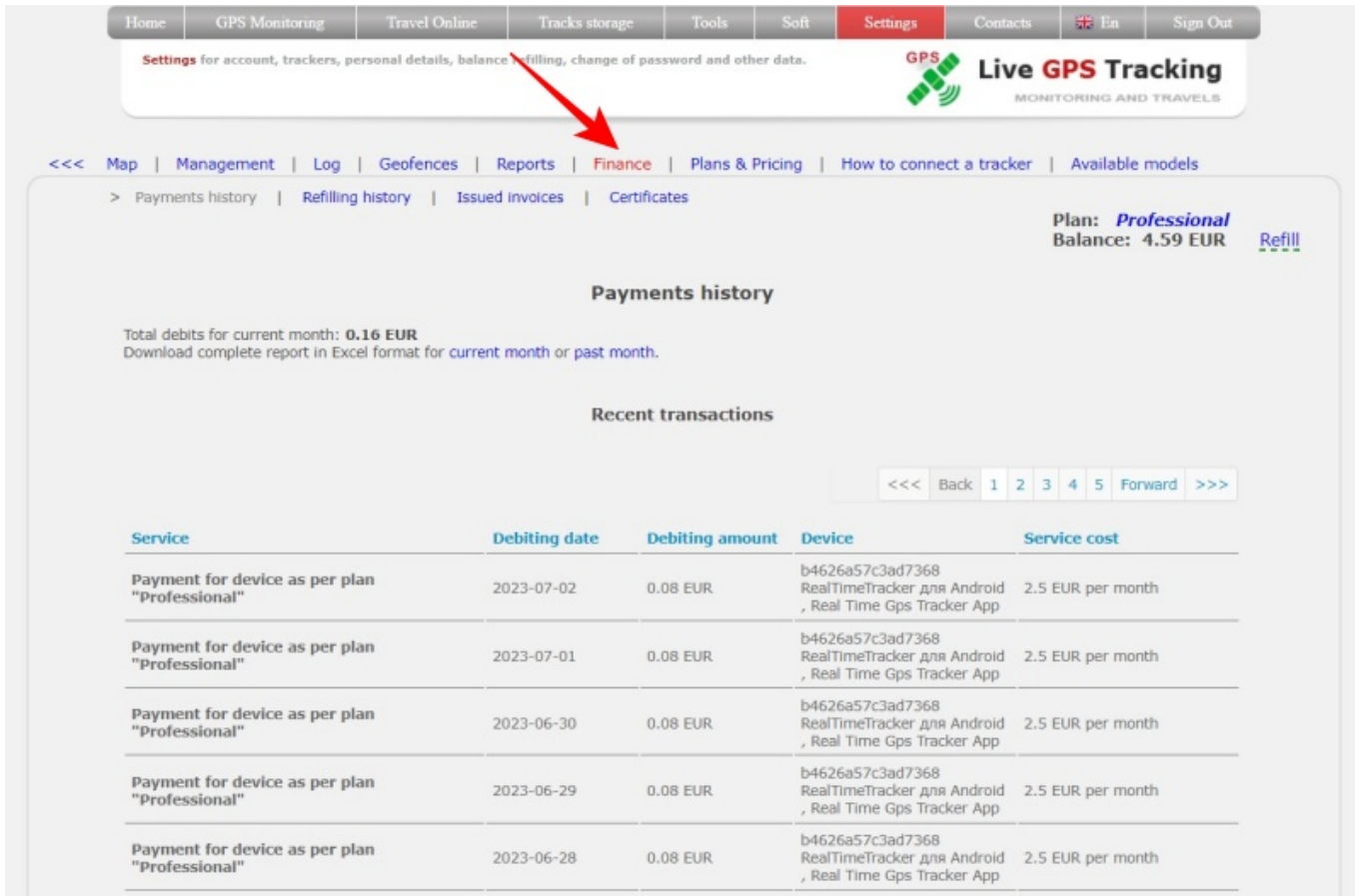

## Press on "**Refilling history**" tab

Last update: 2023/07/03 09:39 how\_to\_look\_refilling\_history\_of\_balance https://help.livegpstracks.com/doku.php?id=how\_to\_look\_refilling\_history\_of\_balance

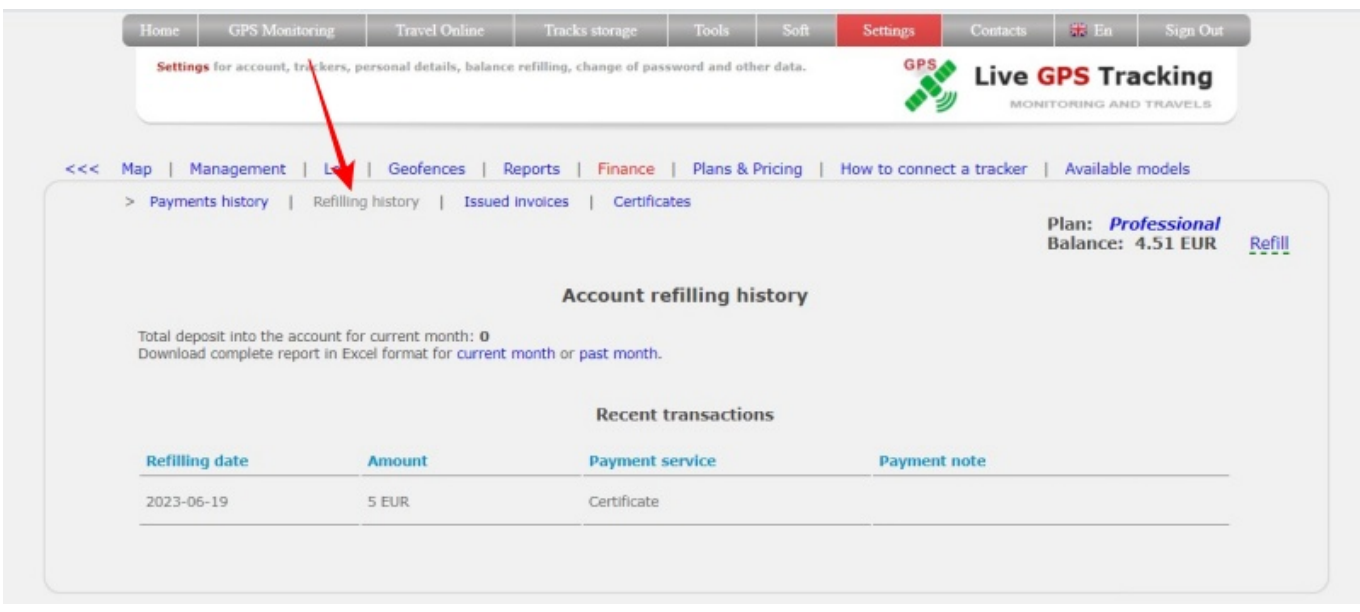

On the page you can see the total amount of replenishment of the balance for the current month, a detailed table with the history of replenishment and download data in Excel format

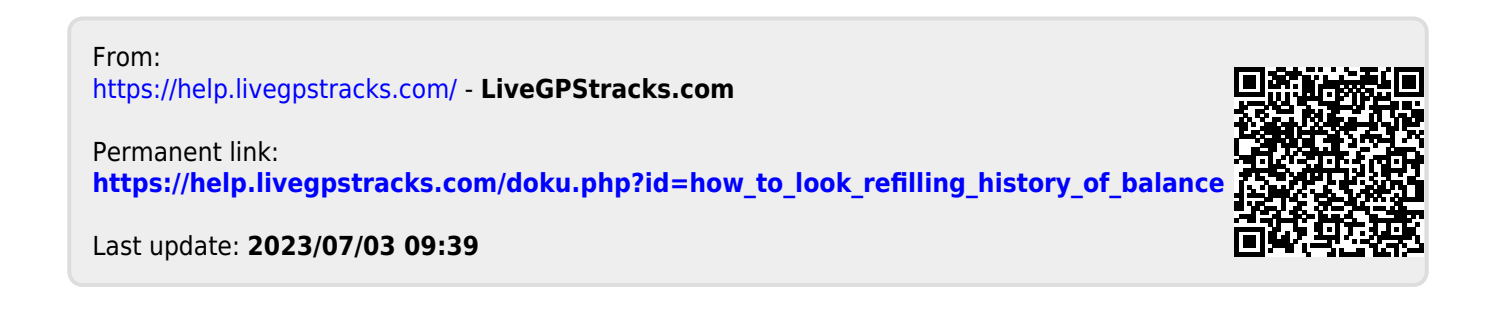